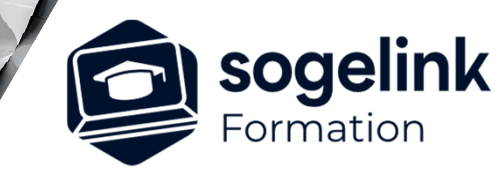

# **Covadis copropriétés**

### PROGRAMME DE FORMATION -

# **Les objectifs du stage**

- Créer un dessin AutoCAD structuré.
- Créer, configurer le projet copropriété.
- Exploiter automatiquement le dessin pour créer les lots, pièces et parties communes.
- Calculer les répartitions de charges
- Créer les documents : de l'Etat Descriptif, Carrez, tantièmes de charges.
- $\checkmark$  Préparer un fichier 3D (Revit) pour IFC sous Covadis.

# **Programme détaillé**

### JOUR 1

- Présentation
	- o Notion de copropriété
	- Les objets graphiques utilisés dans la copropriété (MPOLYGON)
	- o Description de la barre d'outils Copropriété
- Partie graphique
	- o Création du projet de copropriété
	- o Création des lots (principaux, annexes et secondaires)
	- o Création des pièces (principales, annexes et secondaires)
	- o Création des parties communes
- Modifications possibles
	- o Découpage d'un lot suivant une ligne de coupure
	- o Réunion de deux lots
		- o Renumérotation selon trois méthodes

#### JOUR 2

- Partie calculatoire
	- o Tables des coefficients de pondération du projet
	- o Calcul des superficies pondérées des lots à partir des pièces ou des lots
	- o Calcul des quotes-parts de copropriété
	- o Calcul des tantièmes de charges spéciales
- $\checkmark$  Production des pièces écrites
	- o Création de l'Etat Descriptif de Division à partir d'un modèle
	- o Production du tableau récapitulatif de l'EDD
	- o Tableau récapitulatif des charges
	- Attestation de superficies « Carrez » à partir d'un modèle.

*2J#01A-2024*

### **PUBLIC VISÉ**

Dessinateur Projeteur Ingénieur Chargé d'affaires

#### **PRÉREQUIS**

Niveau débutant Connaissances Windows Connaissances AutoCAD AutoCAD 3D (Solide)

#### **MODALITÉS TECHNIQUES**

Bénéficiaires disposant des logiciels installés et opérationnels avant le début de la formation (exemple: AutoCAD, Covadis, GéoGEX, AutoPiste, Géorail, Revit) afin d'effectuer les exercices pour la validation des acquis

#### **MODALITÉS PÉDAGOGIQUES**

Démarrage : tour de table et validation des prérequis Utilisation des fonctions du logiciel

À distance : Partage d'écran (2 écrans nécessaires pour suivre la formation et manipuler) – Caméras active de l'intervenant et des bénéficiaires durant la formation. Communication directe par micro ou par chat. Prise en main à distance par le formateur si nécessaire

#### **PROFIL DE L'INTERVENANT**

Formateur expert des logiciels Autodesk et SOGELINK concernés par la formation

#### **NATURE DES TRAVAUX DEMANDÉS**

Exercices téléchargeables au format DWG pour la mise en pratique sous contrôle du formateur (formation sur site ou vidéo conférence)

#### **MODALITÉS D'ACCÈS ET DE SUIVI**

Convention de formation (tarifs, lieu, horaires) Certificat de réalisation par bénéficiaire

 Accessibilité aux personnes en situation de handicap, nous consulter : **handicapengineering@sogelink.com**

## **DÉLAIS D'ACCÈS**

Sous 30 jours

#### **ÉVALUATION & VALIDATION**

Evaluation des prérequis à l'oral pendant le tour de table Validation des acquis par la réalisation d'exercices pratiques

#### **DURÉE & MODALITÉS D'INTERVENTION**

2 jours (7h00/jour) 8 personnes sur site 6 participants maximum en classe virtuelle

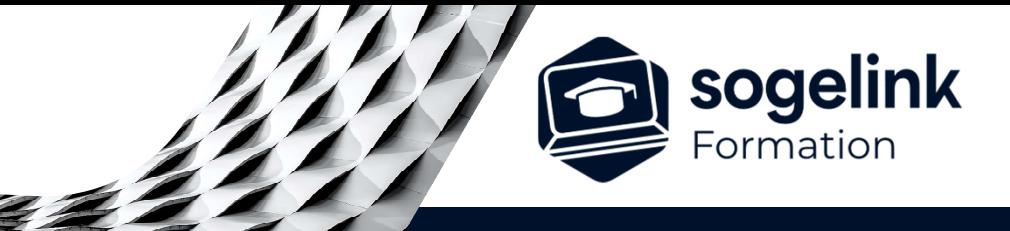

PROGRAMME DE FORMATION  $\begin{array}{ccc} \text{PROGRAMME} \end{array}$ 

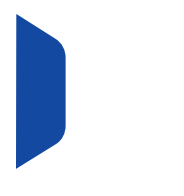

**SOGELINK ENGINEERING Contact :** commerce-de@sogelink.com - 02 40 16 92 60 – www.sogelink.com **N° organisme formation :** 84 69 17527 69